#### **Advances in Digital Imaging and Computer Vision**

#### **Lecture and Lab 5th lecture**

#### **Κώστας Μαριάς Αναπληρωτής Καθηγητής Επεξεργασίας Εικόνας**

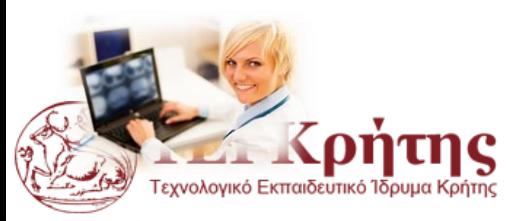

Kostas Marias **Advances in Digital Imaging and Computer Vision** 1

#### **Βασικές έννοιες Μετασχηματισμού Fourier Basic Concepts of Fourier Transform**

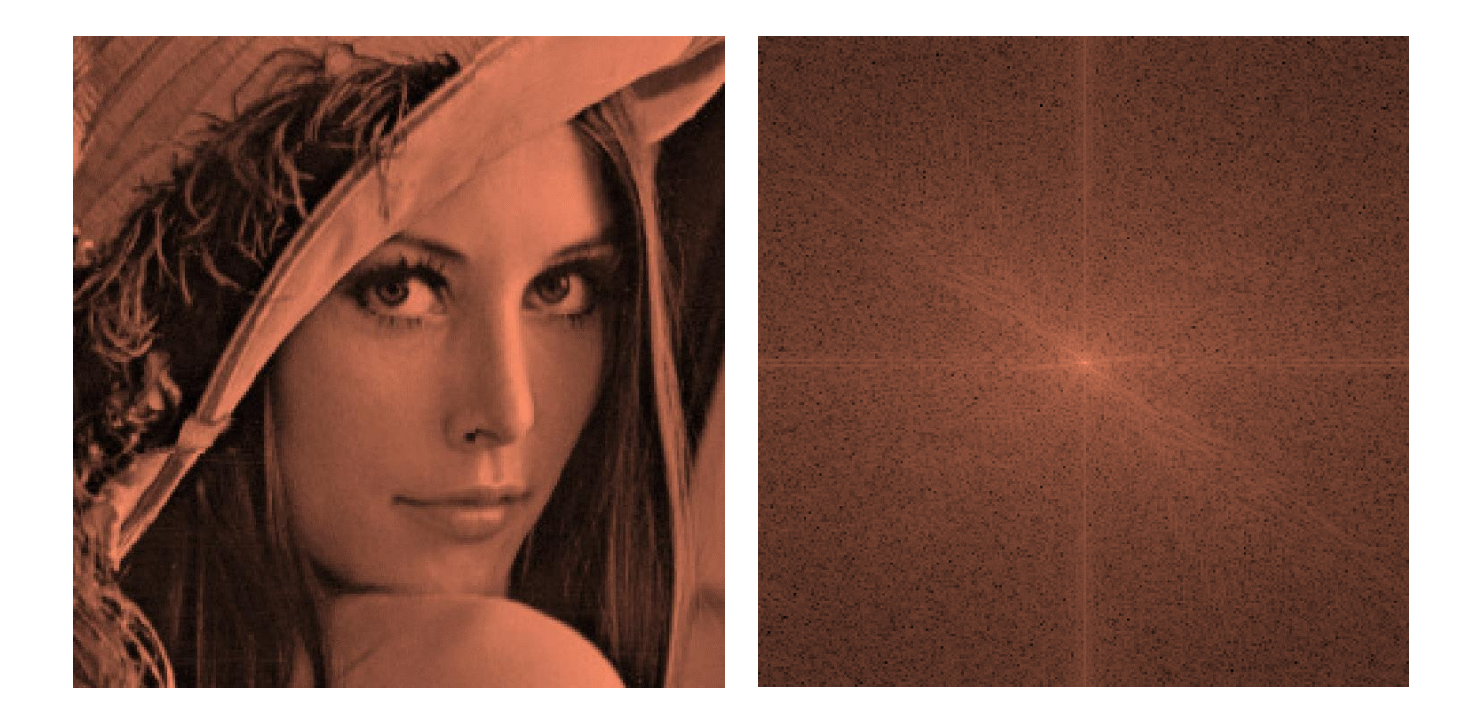

Basic special filtering and processing For ERASMUS (and all the rest) please study chapter 4 (page 199) from Gonzalez and Woods book (3rd edition).

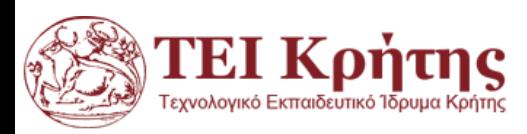

#### **Αναφορές/References**

An Introduction to Digital Image Processing with Matlab, Alasdair McAndrew

Peters, Richard Alan, II, "The Fourier Transform", Lectures on Image Processing, Vanderbilt University, Nashville, TN, April 2008, Available on the web at the Internet Archive,

[http://www.archive.org/details/Lectures\\_on\\_Image\\_Processing.](http://www.archive.org/details/Lectures_on_Image_Processing)

Nicolas Tsapatsoulis, "Βελτίωση Ποιότητας Εικόνας: Επεξεργασία στο πεδίο της Συχνότητας, Lecture notes in Digital Image Processing", Image Processing Lectures, 2005.

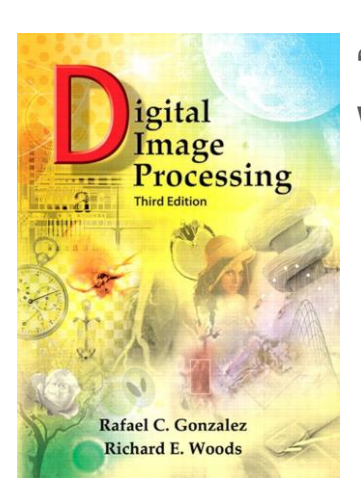

"Digital Image Processing", Rafael C.Gonzalez & Richard E. Woods, Addison-Wesley, 3rd edition

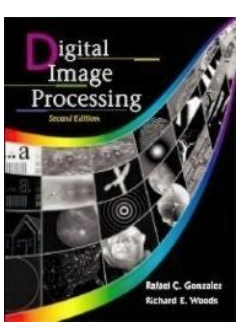

"Digital Image Processing", Rafael C. Gonzalez & Richard E. Woods, Addison-Wesley, 2002

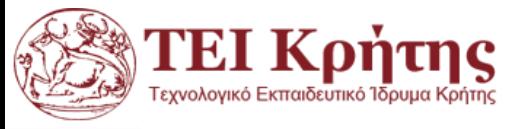

## **Περιεχόμενα Διάλεξης**

- Μετασχηματισμός Fourier
- Διακριτός Μετασχηματισμός Fourier στην εικόνα.
- Θεωρητική περιγραφή και παραδείγματα Matlab

Για την καλύτερη παρακολούθηση έχουμε 3 ειδών διαφάνειες: Βασική πληροφορία (για προπτυχιακούς), Παραδείγματα Matlab για προπτυχιακούς και προχωρημένα ερευνητικά θέματα (research)

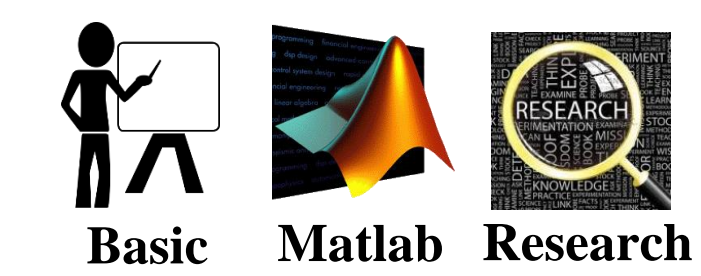

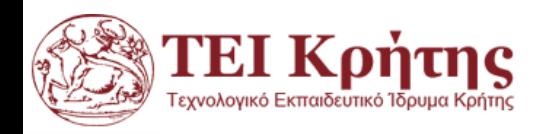

Kostas Marias **Advances in Digital Imaging and Computer Vision** 4

#### Συστήματα στο πεδίο του χρόνου και της συχνότητας

$$
X(t)
$$
  
\n
$$
X(s) = F\{x(t)\}
$$
  
\n
$$
H(s) = F\{h(t)\}
$$
  
\n
$$
Y(s) = F\{y(t)\}
$$

- x(t): *σήμα εισόδου στο πεδίο του χρόνου,* X(s) *στο πεδίο της συχνότητας*
- y(t): *σήμα εξόδου στο πεδίο του χρόνου,* Y(s) *στο πεδίο της συχνότητας*
- h(t): *κρουστική απόκριση του συστήματος,* H(s): *απόκριση συχνότητας*

Εξισώσεις του συστήματος:

Στο πεδίο του χρόνου: y(t) = x(t)⊗h(t)=  $\int_{-\infty}^{+\infty}$  $+\infty$  $x(\tau) \cdot h(t-\tau) dt$ Στο πεδίο της συχνότητας: Y(s) = X(s) ∙H(s) Κρουστική Απόκριση: y(t) == h(t) για x(t) == δ(t)

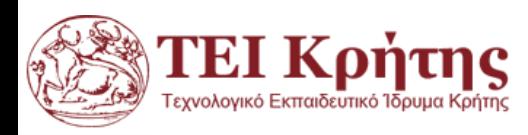

#### Μετασχηματισμοί στο πεδίο των συχνοτήτων

- Συνήθεις μετασχηματισμοί: *DFT (FFT), DCT*
- Γιατί οι μετασχηματισμοί στο πεδίο των συχνοτήτων είναι χρήσιμοι στην επεξεργασία εικόνας;
	- *Βελτίωση εικόνας λαμβάνοντας υπόψιν το συχνοτικό περιεχόμενο*
	- *Φιλτράρισμα, αφαίρεση θορύβου, κυκλική μετατόπιση, συμπίεση, περιγραφή σχήματος*
	- *Πλεονεκτήματα: μικρότερη υπολογιστική πολυπλοκότητα / εναλλακτική ερμηνεία*

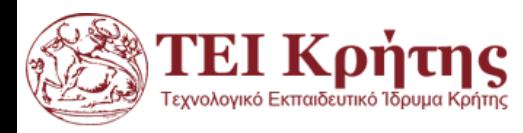

#### Η μορφή της εικόνας στο πεδίο των συχνοτήτων

Αριστερά φαίνεται το συχνοτικό περιεχόμενο του DFT (συγκέντρωση ενέργειας γύρω από το (0,0))

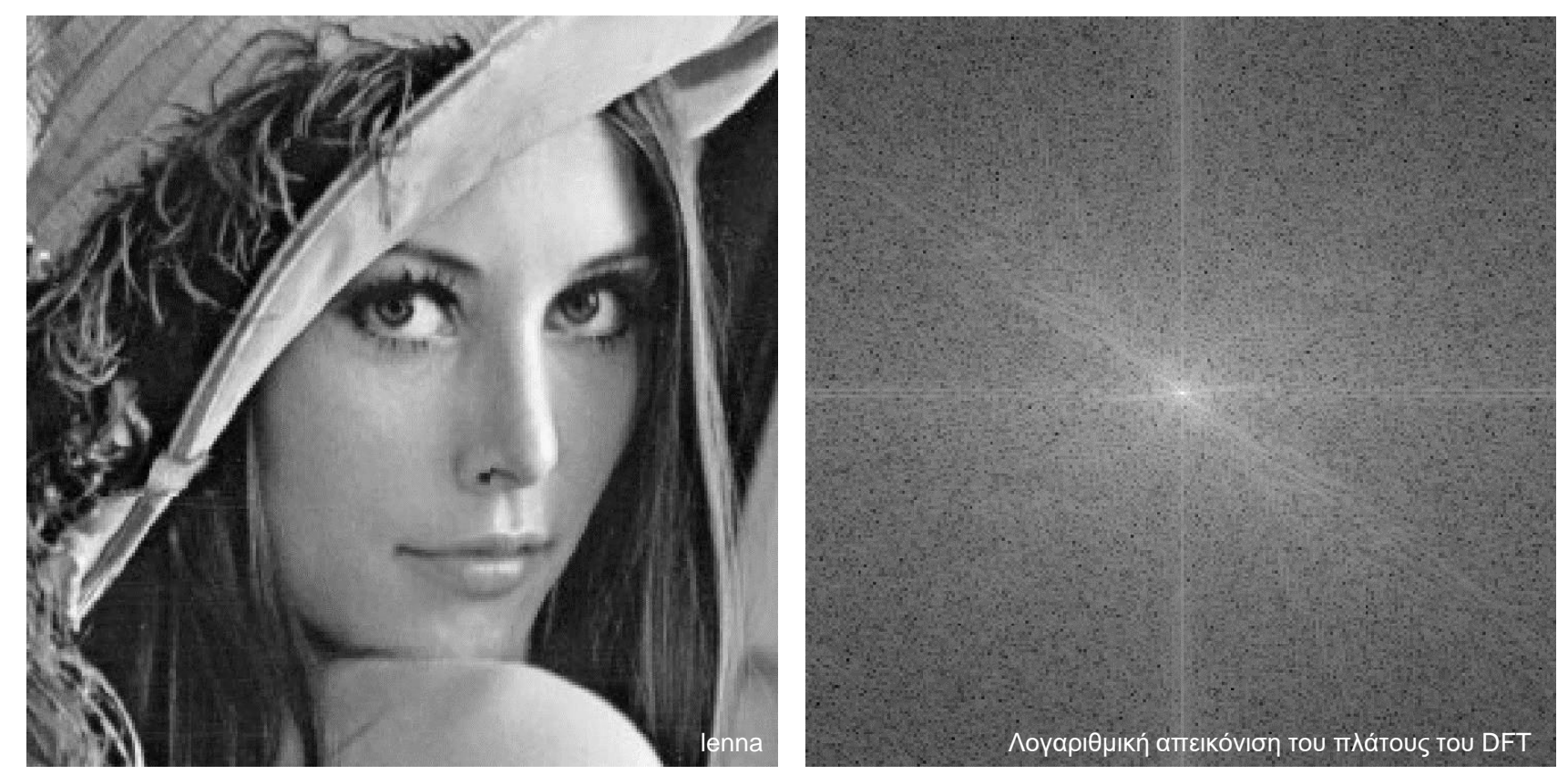

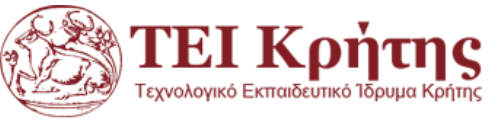

### **Ποιος ήταν ο Fourier?**

- O *Jean Baptiste Joseph Fourier* γεννήθηκε στη Γαλλία το1768 και ήταν μαθηματικός/φυσικός.
- Στο μεγάλο του έργο συμπεριλαμβάνονται η ανάλυση Fourier:
- Κάθε περιοδική συνάρτηση μπορεί να εκφραστεί ως άθροισμα ημιτόνων και συνημίτονων διαφορετικών συχνοτήτων, κάθε ένα από τα οποία είναι πολλαπλασιασμένο με κάποιο συντελεστή (σειρά *Fourier*).

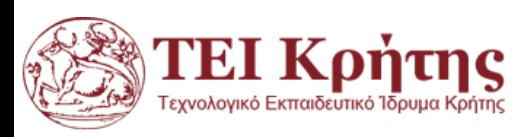

Η ανάλυση Fourier προτάθηκε το 1807…

Η συνάρτηση (κάτω) μπορεί να παραχθεί από το άθροισμα των 4 σημάτων (πάνω).

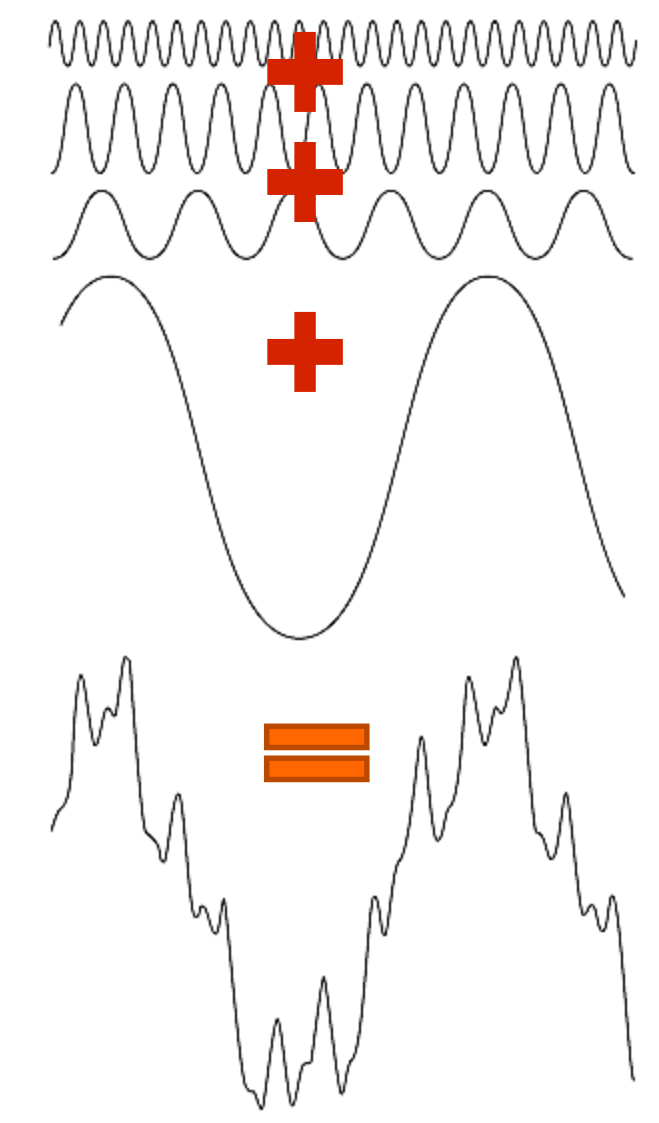

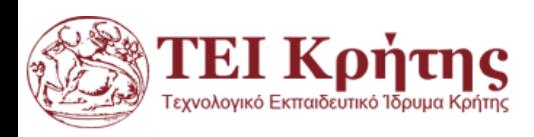

- Ο Μετασχηματισμός Fourier αποσυνθέτει ένα σήμα στις συχνότητες που το συνθέτουν κατά τρόπο παρόμοιο με το πώς μια συγχορδία μπορεί να εκφραστεί ως το εύρος ή η ένταση από τις νότες που την αποτελούν.
- Ο μετασχηματισμός Fourier του σήματος είναι ένα μιγαδικό σήμα συχνότητας, του οποίου η απόλυτη τιμή αντιπροσωπεύει τη συνεισφορά κάθε συχνότητας στο αρχικό σήμα, και το μιγαδικό μέρος την μετατόπιση φάσης του βασικού ημιτονοειδόυς σε αυτή τη συχνότητα.
- Ο Μετασχηματισμός Fourier είναι η αναπαράσταση του πεδίου συχνοτήτων του αρχικού σήματος.

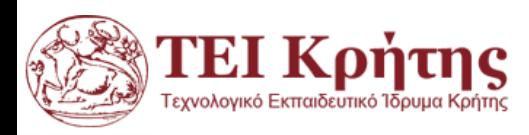

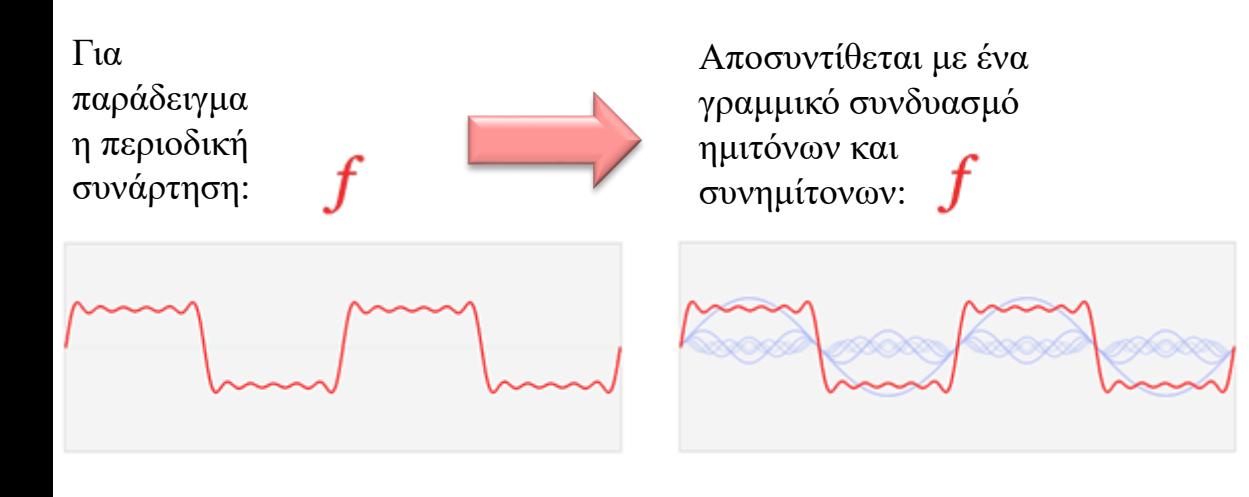

 $a_n \cos(nx) + b_n \sin(nx)$ 

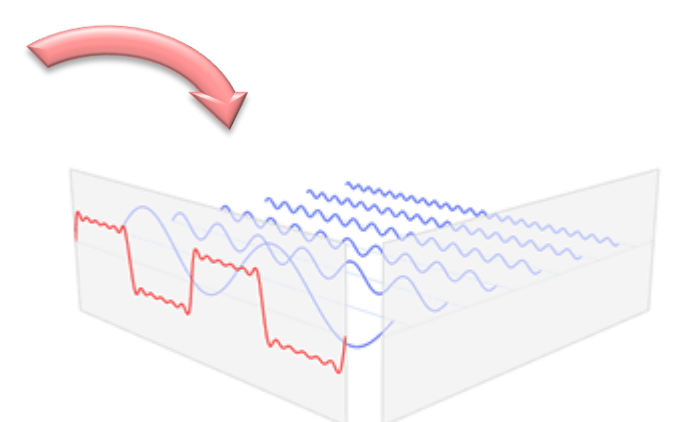

Οι συστατικές συχνότητες αυτών των ημιτόνων και συνημίτονων εξαπλώνονται σε όλο το φάσμα συχνοτήτων και αντιπροσωπεύονται ως κορυφές στο πεδίο συχνότητας (συναρτήσεις Dirac).

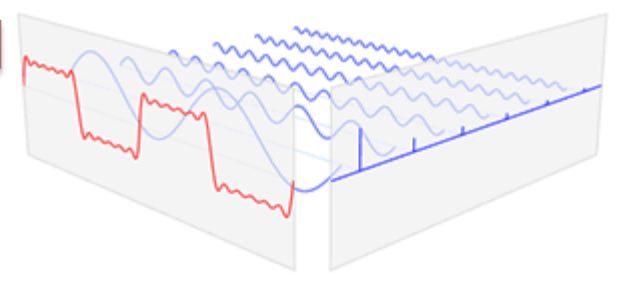

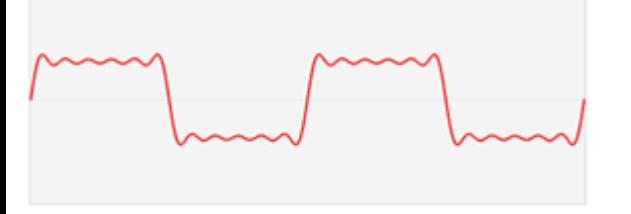

 $\widehat{f}$ EI Koṅτnc

εχνολονικό Εκπαιδευτικό Ίδρυμα Κρήτη

Η  $\widehat{f}$  είναι αναπαράσταση στο πεδίο των συχνοτήτων της συναρτήσεως *f* και είναι η συλλογή αυτών των κορυφών στις συχνότητες που εμφανίζονται στην ανάλυση Fourier αυτής της συνάρτησης.

- Ακόμα όμως και μη περιοδικές συναρτήσεις (αλλά με πεπερασμένο εμβαδό κάτω από την καμπύλη) μπορούν να εκφραστούν ως άθροισμα ημιτόνων/συνημιτόνων πολλαπλασιασμένων με κατάλληλους συντελεστές.
- Ο φορμαλισμός σε αυτήν την περίπτωση ονομάζεται μετασχηματισμός *Fourier (Fourier Τransform)* και έχει πλήθος εφαρμογών σε διάφορες επιστημονικές εφαρμογές.
- Η πρόοδος στην επιστήμη υπολογιστών και η ανακάλυψη του γρήγορου μετασχηματισμού Fourier (fast Fourier transform (FFT) στην δεκαετία του 60έφερε επανάσταση στο πεδίο της επεξεργασίας σήματος.

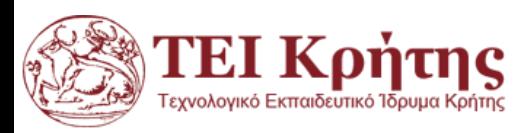

#### **Διακριτός Μετασχηματισμός Fourier 1Διάσταση**

Αν έχουμε ένα σήμα 1Δ:  $f = [f_0, f_1, f_2, ..., f_{M-1}]$ Ο Διακριτός μετασχηματισμός Fourier μας δίνει την ακολουθία  $F = [F_0, F_1, F_2, ..., F_{M-1}]$  όπου

$$
F_u = \frac{1}{M} \sum_{x=0}^{M-1} \left[ e^{-2\pi i \frac{xu}{M}} \right] \cdot f_x
$$

Χρησιμοποιούμε την ταυτότητα του Euler  $e^{2\pi i\theta} = \cos(2\theta) + i \sin(2\theta)$ 

Για να απλοποιήσουμε τις πράξεις γράφοντας το σήμα ως άθροισμα συναρτήσεων βάσης  $e^{2\pi i\theta}$ TEI Końtne

#### **Διακριτός Μετασχηματισμός Fourier 1Διάσταση**

Αν έχουμε ένα σήμα 1Δ:  $f = [f_0, f_1, f_2, ..., f_{M-1}]$ 

- Ο Διακριτός μετασχηματισμός Fourier μας δίνει την ακολουθία  $F = [F_0, F_1, F_2, ..., F_{M-1}].$
- Ο αντίστροφος μετασχηματισμός Fourier είναι:

$$
f_x = \sum_{x=0}^{M-1} \left[e^{-2\pi i \frac{xu}{M}}\right] \cdot F_u
$$

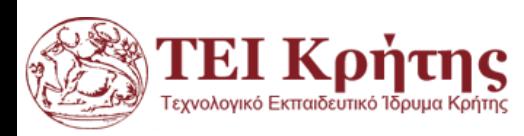

## **Διακριτός Μετασχηματισμός Fourier με Matlab**

- Η συνάρτηση Y = fft(X) υπολογίζει τον διακριτό μετασχηματισμό Fourier (Discrete Fourier Transform (DFT)) του X χρησιμοποιώντας τον αλγόριθμο fast Fourier transform (FFT).
- Αν το X είναι διάνυσμα το fft(X) μας δίνει τον μετασχηματισμό Fourier του 1Δ διανύσματος.
- Αν το X είναι πίνακας, το fft(X) χειρίζεται της στήλες του Χ ως διανύσματα και επιστρέφει τον ΜF κάθε στήλης.

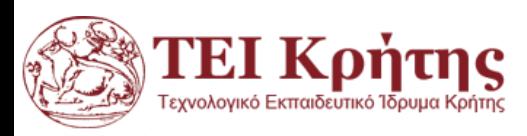

## **Διακριτός Μετασχηματισμός Fourier Matlab**

- f=[1 2 3 4 5 6];
- fft(f')
- $ans =$
- 21.0000 + 0.0000i
- -3.0000 + 5.1962i ♦
- -3.0000 + 1.7321i ♦
- $-3.0000 + 0.0000i$ ♦
- -3.0000 1.7321i ♦
- -3.0000 5.1962i

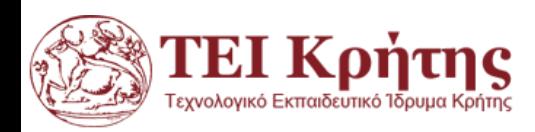

## **Διακριτός Μετασχηματισμός Fourier Shifting**

f=[1 2 3 4 5 6]; fft(f')

 $ans =$ 

- 21.0000 + 0.0000i
- -3.0000 + 5.1962i
- -3.0000 + 1.7321i
- $-3.0000 + 0.0000i$
- -3.0000 1.7321i
- -3.0000 5.1962i
- $\bullet$  f=[1 2 3 4 5 6];
- $\bullet$  f1=(-1).^[0:6].\*f.

fft(f1')

 $ans =$ 

- 3.0000 + 0.0000i
- 3.0000 + 1.7321i ◈
- 3.0000 + 5.1962i ◇
- -21.0000 + 0.0000i
- 3.0000 5.1962i
- 3.0000 1.7321i

ΓEI Koṅτnc

 $f1 = -1$  2 -3 4 -5 6

- $\bullet$  Αν έχουμε ένα σήμα 2Δ:  $f(x, y)$
- Κάθε εικόνα µπορεί να αναπαρασταθεί ως άθροισµα ηµιτονικών εικόνων, για τις οποίες μπορούμε να δώσουμε ένα γενικό παράδειγμα:

$$
I_s(x, y) = 255 \cdot \sin \left[ 2\pi \left( \frac{u}{M} x + \frac{v}{N} y \right) \right]
$$

Η εικόνα αυτή έχει *M* γραμμές (x=1:M-1), και *N* στήλες (y=1:N-1)

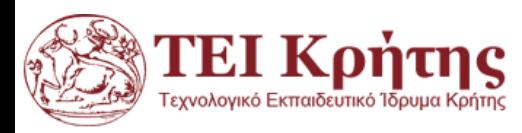

Για να δούμε σε ΜΑΤLAΒ την εικόνα  $I_s(x, y) = 255 \cdot sin(2\pi)$  $\overline{\mathcal{U}}$  $\overline{M}$  $x +$  $\mathcal{V}$  $\overline{N}$  $\overline{y}$ 

 $\gamma \iota \alpha u = 30, \nu = 10 \kappa \alpha \iota M = N = 256 \gamma \rho \alpha \varphi \sigma \nu \mu \varepsilon$ 

[x,y]=meshgrid(-128:127,-128:127);  $z=255*sin(2*pi*((30/256)*x+(10/256)*y));$ figure, imshow(z), title(' z=255\*sin(2\*pi\*((30/256)\*x+(10/256)\*y))');

*Η εικόνα που προκύπτει έχει οριζόντια συχνότητα v = 10 Hz (10 περιοδικές επαναλήψεις των στοιχείων της εικόνας στην κατεύθυνση των στηλών) και u = 30 Hz (έχουµε 30 περιοδικές επαναλήψεις των στοιχείων της εικόνας στην κατεύθυνση γραμμών της εικόνας).*

*Στην επόμενη διαφάνεια βλέπουμε την ημιτονική αυτή εικόνα σε 3D με την εντολή:*

figure, surf(z), shading interp, colormap bone, title('z=255\*sin(2\*pi\*((30/256)\*x+(10/256)\*y))');

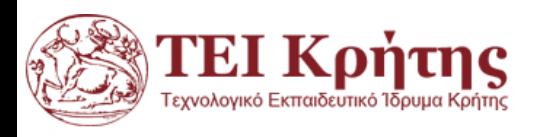

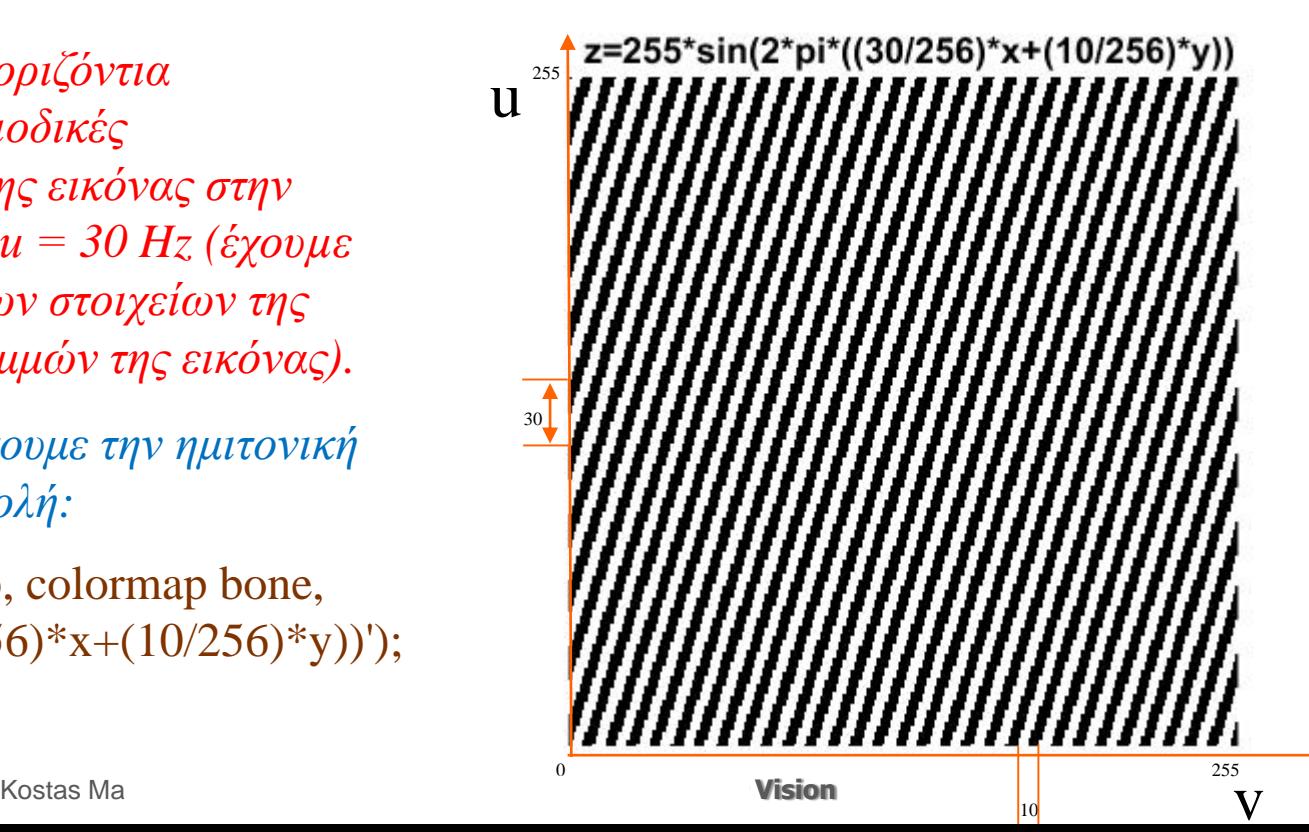

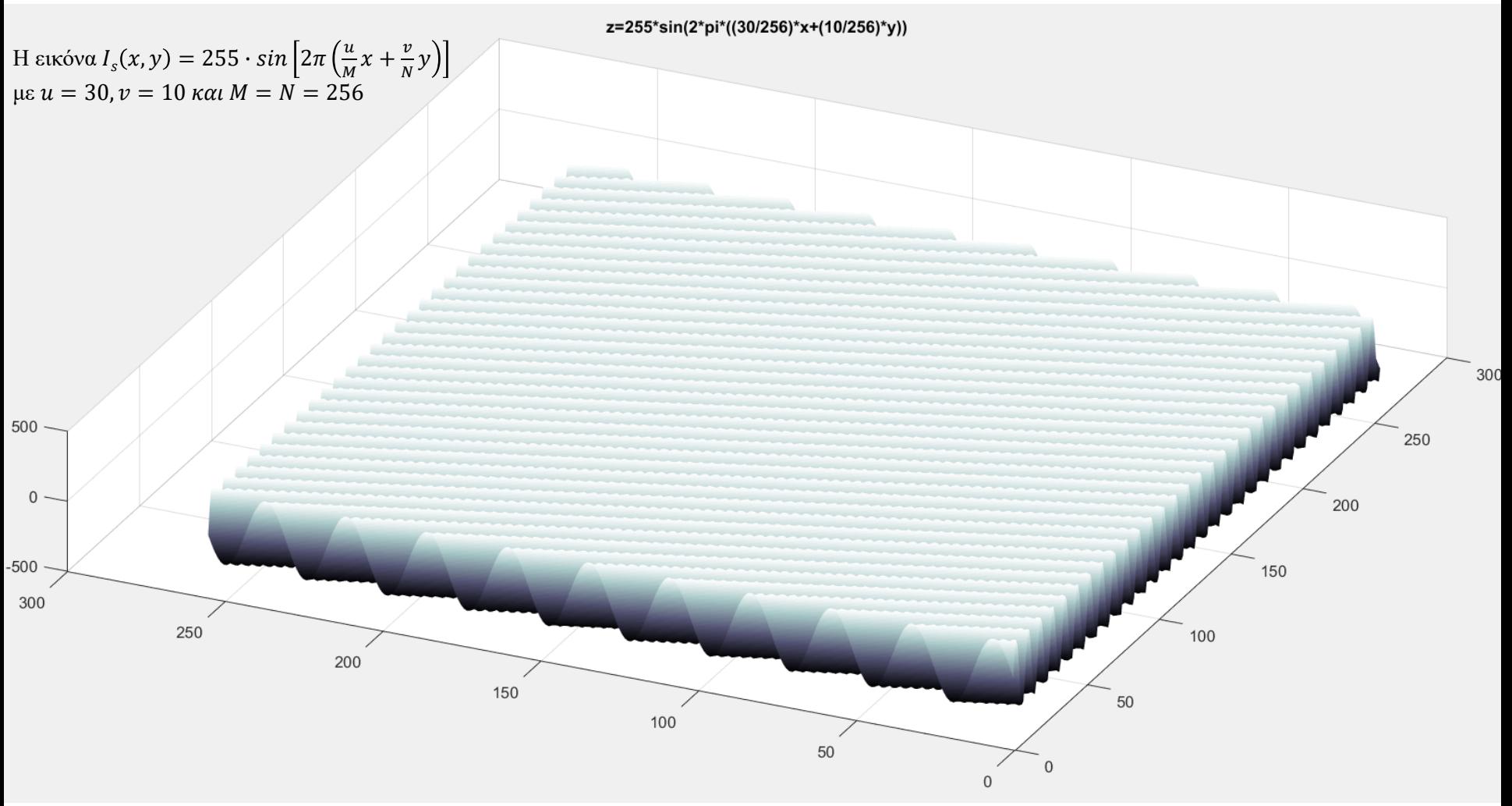

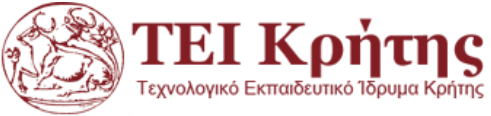

Επειδή η διαφορά µιας ηµιτονικής από µια συνηµιτονική εικόνα εξαρτάται απλά από µια διαφορά φάσης (από ποια τιµή γκρίζου ξεκινά η εικόνα) η εικόνα μπορεί να εκφραστεί ως άθροισµα µιγαδικών εκθετικών εικόνων *I<sup>c</sup>* :

$$
I_{c} = 255 \cdot e^{-2\pi i \left[\frac{xu}{M} + \frac{yv}{N}\right]} = 255 \cdot \left[\cos\left\{2\pi \left(\frac{u}{M}x + \frac{v}{N}y\right)\right\} + \sin\left\{2\pi \left(\frac{u}{M}x + \frac{v}{N}y\right)\right\}\right]
$$

H µιγαδική εκθετική εικόνα ΔΕΝ είναι υπαρκτή ως φυσική οντότητα

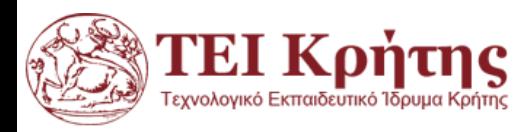

- $\bullet$  Αν έχουμε ένα σήμα 2Δ:  $f(x, y)$
- Ο Διακριτός μετασχηματισμός Fourier μας δίνει την  $F(u, v)$  όπου

$$
F(u, v) = \sum_{x=0}^{M-1} \sum_{y=0}^{N-1} [e^{-2\pi i \left[\frac{xu}{M} + \frac{yv}{N}\right]}] \cdot f(x, y)
$$

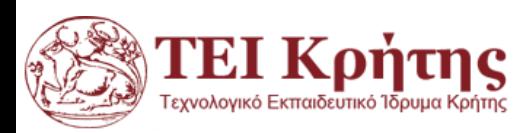

 $\bullet$  Αν έχουμε ένα σήμα 2Δ:  $f(x, y)$  ο Διακριτός μετασχηματισμός Fourier μας δίνει την  $F(u, v)$  ενώ ο αντίστροφος:

$$
f(x, y) = \frac{1}{MN} \sum_{u=0}^{M-1} \sum_{v=0}^{N-1} [e^{2\pi i \left[\frac{xu}{M} + \frac{yv}{N}\right]}] \cdot F(u, v)
$$

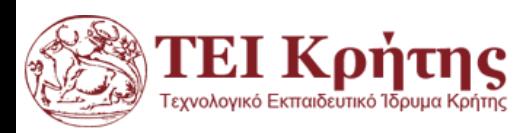

$$
\quad \ \ \, \text{E\pi\epsilon\iota\delta\eta} \colon
$$

$$
e^{2\pi i \left[\frac{XU}{M} + \frac{YU}{N}\right]} = e^{2\pi i \left[\frac{XU}{M}\right]} \cdot e^{2\pi i \left[\frac{YU}{N}\right]}
$$

Μπορούμε να διασπάσουμε τις εξισώσεις και να δουλέψουμε κατά γραμμές και στήλες αρχίζοντας από τις γραμμές:

 , : = =0 −1 [ −2 ] ∙ (, : ) και μετά στήλες : , = =0 −1 [ −2 ] ∙ (, : )

Οπότε ο διακριτός ΜF 2-D μπορεί να υπολογιστεί εκμεταλλευόμενοι την ιδιότητα αυτή της διαχωριστικότητας.

Οπότε αν έχουμε την εικόνα *Ι* (αριστερά) πρώτα παίρνουμε τον Διακριτός Μετασχηματισμός Fourier (ΔΜF) σε κάθε γραμμή και στην εικόνα  $F(u, : )$  που προκύπτει παίρνουμε τον ΔΜF σε κάθε στήλη για το τελικό αποτέλεσμα.

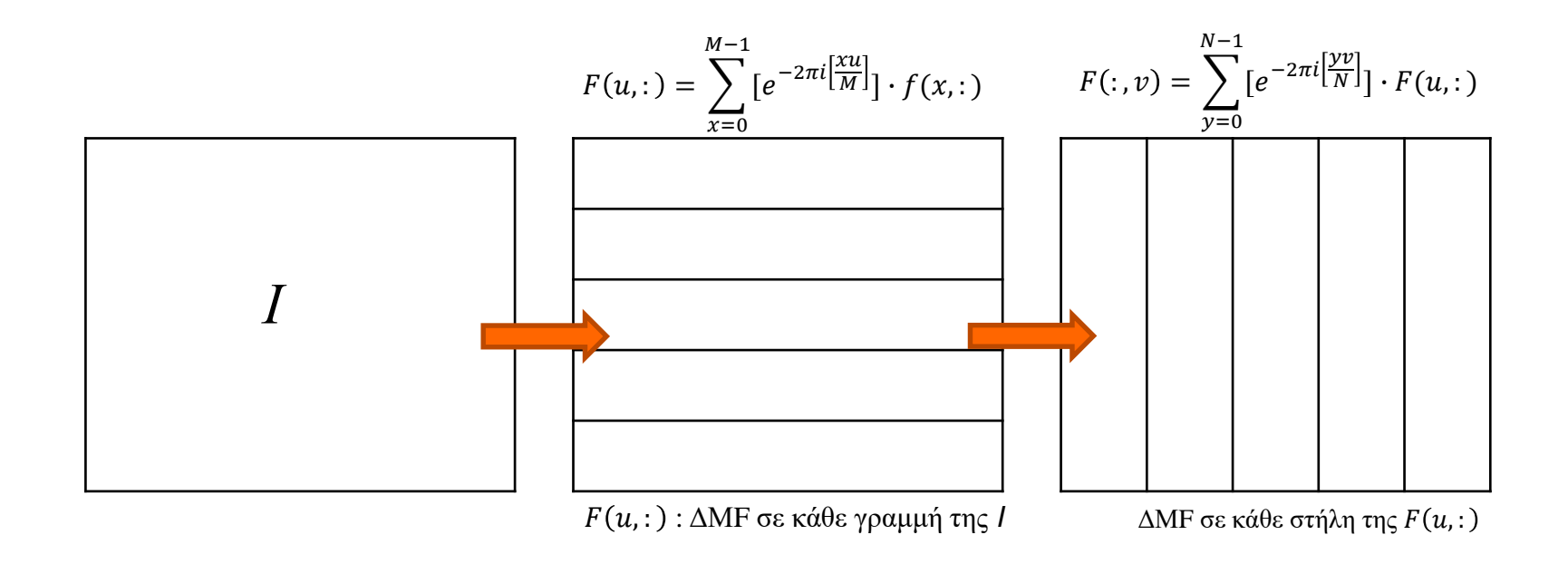

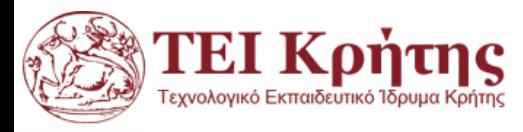

#### **Διακριτός Μετασχηματισμός Fourier 2Δ-Θεώρημα Συνέλιξης**

- Έστω ότι θέλουμε να γίνει η συνέλιξη ενός φίλτρου S στην εικόνα Ι δηλαδή: *Ι\*S*.
- Αν η εικόνα είναι μεγάλης διάστασης μπορούμε να εφαρμόσουμε το θεώρημα συνέλιξης:
- Γεμίζουμε μηδενικά γύρω γύρο από το φίλτρο (padding) μέχρι να γίνει ίδιας διάστασης με την εικόνα Ι οπότε  $S \rightarrow S'$
- Υπολογίσουμε τους διακριτούς μετασχηματισμούς Fourier  $F(I)$ ,  $F(S')$  καθώς και το γινόμενό τους  $F(I) \cdot F(S')$  στοιχείο προς στοιχείο
- Τέλος υπολογίζουμε τον αντίστροφο ΜF:  $F^{-1}[F(I) \cdot F(S')]$
- Συνολικά

$$
I * S = F^{-1}[F(I) \cdot F(S')]
$$

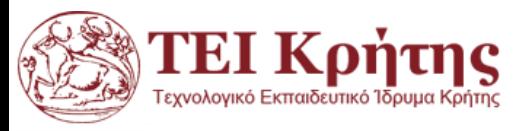

## **Συζυγής Συμμετρία**

#### Συζηγη Συμμετρία στον ΔΜF

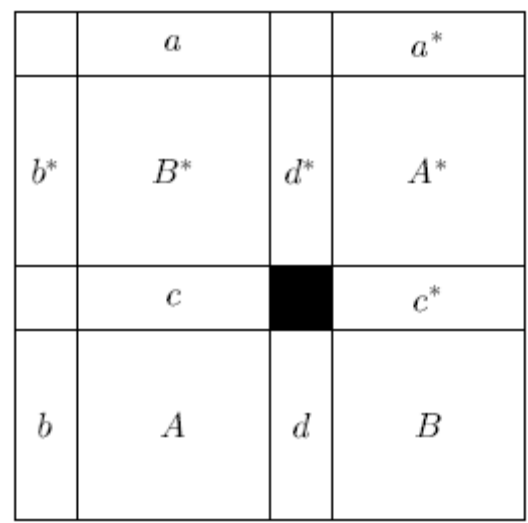

**Ο** *συζυγής* ενός μιγαδικού αριθμού  $z = a + ib$  ορίζεται ως  $\bar{z} = a - ib$ 

*Η συμμετρία σε έναν ΔΜF όπου έχουμε μετακινήσει τον DC συντελεστή στο κέντρο. Η συμμετρία αυτή σημαίνει ότι μισές από τις πράξεις που κάνουμε για τον υπολογισμό του ΔΜF είναι περιττές!*TEI Końtne

#### Ο συντελεστής DC του ΔΜF

Είναι η τιμή *F(0,0)* του ΔΜF. Θέτοντας *u=v=0* ⇒  $F(0,0) = \sum e$  $x=0$   $y=0$  $M-1$   $N-1$  $-2\pi i \left[\frac{0 \cdot x}{M}\right]$  $\overline{M}$ +  $0 \cdot y$  $\overline{N}$ ]  $\cdot$   $f(x, y) \Rightarrow$  $F(0,0) = \begin{cases} \end{cases}$   $\left[e^{0}\right] \cdot f(x,y) \Rightarrow$  $x=0$   $y=0$  $M-1$   $N-1$  $F(0,0) = \sum f(x, y)$  $x=0$   $y=0$  $M-1$   $N-1$ 

Δηλαδή το άθροισμα όλων των τιμών της εικόνας

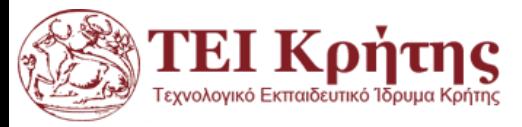

#### Ο συντελεστής DC του ΔΜF

- Για λόγους απεικόνισης (display) είναι σύνηθες να έχουμε τον συντελεστή DC του ΔΜFστο κέντρο της εικόνας.
- Αυτό γίνεται αν πριν τον μετασχηματισμό πολλαπλασιάσουμε όλα τα στοιχεία του πίνακα *f*(x,y) με  $(-1)^{x+y}$

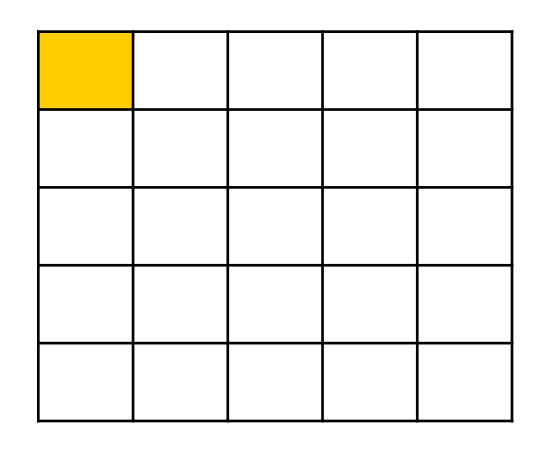

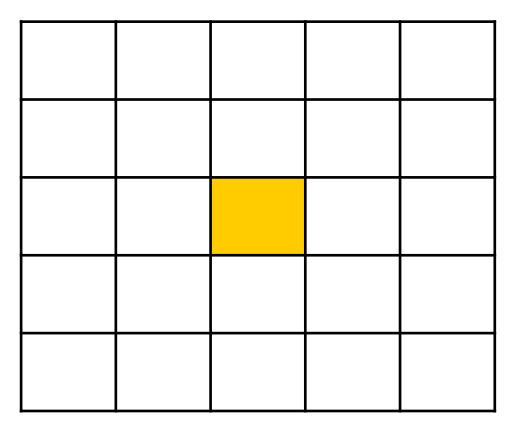

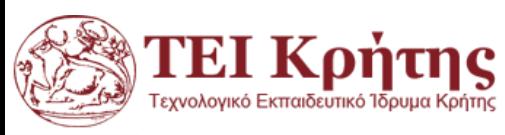

Kostas Marias **Advances in Digital Imaging and Computer Vision** 29

An FFT After shifting

## **Διακριτός Μετασχηματισμός Fourier με Matlab**

fft2: Μας δίνει τον ΔΜF ενός πίνακα

- ifft2 : Μας δίνει τον αντίστροφο ΔΜF ενός πίνακα
- fftshift: Μετασχηματίζει τον ΔΜΦ ώστε ο DC συντελεστής να είναι στο κέντρο της εικόνας

Για μιγαδικούς το abs(X) μας δίνει το μέτρο των μιγαδικών στοιχείων του πίνακα X.

Το imshow(mat2gray(abs(cf))) μας δείχνει τα μέτρα των τιμών χωρίς να γίνει scaling

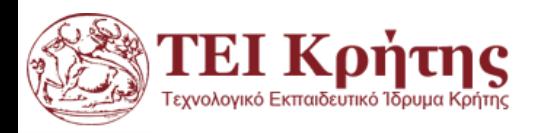

#### **Οπτικοποίηση ΔΜF με Matlab**

- Ο ΔΜF είναι πίνακας μιγαδικών οπότε απεικονίζουμε το μέτρο του με την εντολή *abs* της matlab.
- Ο συντελεστής DC (άθροισμα όλων) έχει τεράστια τιμή σε σχέση με τις υπόλοιπες του ΔΜF. Συνήθως κάνουμε πρώτα την μετατόπιση που περιγράψαμε πριν.
- Για να οπτικοποιήσουμε ένα ΔΜF στη Matlab ο πιο συνηθισμένος τρόπος είναι να πάρουμε πρώτα το λογάριθμο του ΔΜF και στη συνέχεια να γίνει οτπικοποίηση.
- Επειδή θα έχουμε πολύ υψηλές τιμές θα χρησιμοποιήσουμε την εντολή *mat2gray* για να τις φέρουμε από 0 έως 1.

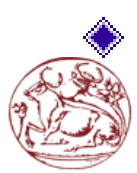

Στην επόμενη διαφάνεια δίνεται παράδειγμα σε matabTEI Κρήτης Kostas Marias **Advances in Digital Imaging and Computer Vision** 31

## **Παράδειγμα: Οπτικοποίηση ΔΜF με Matlab**

```
c=imread('cameraman.tif');
cf1=fft2(c);cf=fftshift(fft2(c));
cfnormal1=mat2gray(log(1+abs(cf1)));
cfnormal=mat2gray(log(1+abs(cf)));
subplot(1,3,1), imshow(c), title('Original Image');
subplot(1,3,2), imshow(cfnormal1), title('DFT Image');
subplot(1,3,3), imshow(cfnormal), title('DFT Image shifted');
                                                           Matlab
```
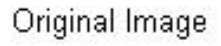

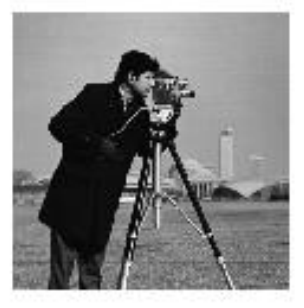

DFT Image

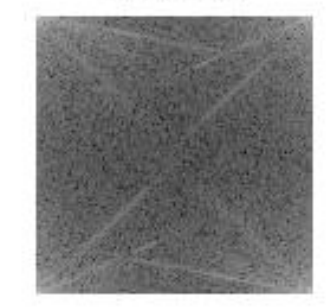

DFT Image shifted

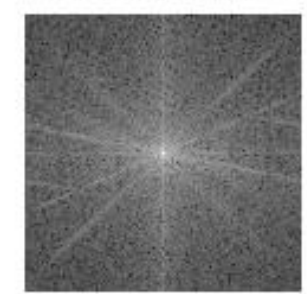

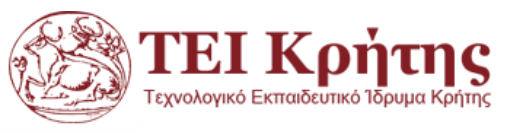

Kostas Marias **Advances in Digital Imaging and Computer Vision** 32

#### End of today's lecture

# *Thank you for your attention!*

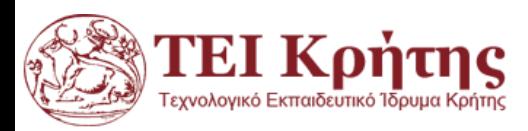

Kostas Marias **Advances in Digital Imaging and Computer Vision** 33